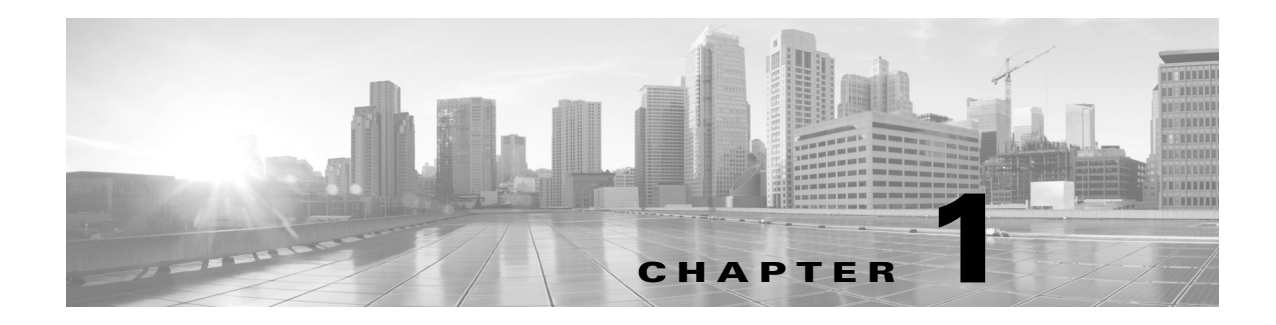

## はじめに

Cisco Event Streamer(eStreamer とも称されます)により、外部のクライアント アプリケーション に Cisco Secure Firewall システム イベントをストリーミングできます。Management Center から のホストデータ、検出データ、相関データ、コンプライアンスのホワイトリストデータ、侵入デー タ、ユーザー アクティビティ データ、ファイルデータ、マルウェアデータ、接続データをスト リーミングできます。

eStreamer は、NGIPSv、Firepower Services、Firepower Threat Defense Virtual、Firepower Threat Defense には対応していない点にご注意ください。これらのデバイスからのイベントをストリー ミングするには、そのデバイスが報告する Management Center 上で eStreamer を設定できます。

eStreamer では、カスタム アプリケーション層プロトコルを使用して接続されたクライアント ア プリケーションとの通信を行います。eStreamer の目的は、単にクライアントが要求されたデータ を戻すことであるため、このガイドは、主に、リクエストされたデータの eStreamer 形式について 記述しています。

eStreamer クライアントを作成し、Cisco Secure Firewall システム と統合するには 3 つの主要な手 順があります:

- **1.** eStreamer アプリケーション プロトコルを使用してメッセージを Management Center または 管理対象デバイスと交換するクライアント アプリケーションを作成します。eStreamer SDK には、参照クライアント アプリケーションが含まれます。
- **2.** クライアント アプリケーションに必要なイベントのタイプを送信するために Management Center またはデバイスを設定します。
- **3.** クライアント アプリケーションを Management Center またはデバイスに接続し、データの交 換を開始します。

このガイドでは、eStreamer バージョン 7.2 クライアント アプリケーションを正常に作成し、実行 するのに必要な情報を提供します。

### **eStreamer** バージョン **7.2** の主要な変更点

 $\mathbf{r}$ 

完全修飾イベントを受信するためのサポートが追加されました。完全修飾イベントのリクエス ト(2-5 ページ)を参照してください

新しい Python ベースの参照クライアントが SDK に追加されました。eStreamer Python 参照クラ イアントの実行(6-14 ページ)を参照してください

Ι

#### このガイドの使用方法

eStreamer サービスは、最高レベルで Cisco Secure Firewall システム から要求元のクライアントに データをストリーミングするメカニズムです。このサービスでは、次のデータ カテゴリをスト リーミングできます:

- **•** 侵入イベント データおよび追加のイベント データ
- **•** 相関(コンプライアンス)イベント データ
- **•** 検出イベント データ
- **•** ユーザー イベント データ
- **•** イベントのメタデータ
- **•** ホスト情報
- **•** マルウェア イベント データ

本書では、主に、eStreamer から戻されるデータ構造について説明します。本書の各章は、次のとお りです:

- **•** eStreamer アプリケーション プロトコルについて(2-1 ページ)。この章では、eStreamer 通信の 概要、eStreamer クライアント アプリケーションの作成に関する要件の詳細を記述し、 eStreamer サービスとのコマンドの送受信に使用される 4 種類のメッセージについて説明し ます。
- **•** 侵入および相関データ構造の概要(3-1 ページ)。この章では、侵入検出コンポーネントと相関 コンポーネントによって作成されたイベント データを戻すのに使用されるデータ形式およ び侵入イベントや関連付けイベントを表すのに使用されるデータ形式について説明します。
- **•** 検出と接続データ構造の概要(4-1 ページ)。この章では、検出データ、ユーザー データ、接続 イベント データを戻すために使用されるデータ形式について説明します。
- **•** ホスト データ構造の概要(5-1 ページ)。この章では、ホスト情報要求メッセージを受信すると 完全なホスト情報データを戻すために eStreamer が使用するデータ形式について説明します。
- **•** eStreamerの設定(6-1 ページ)。この章では、Management Center または管理対象デバイスでの eStreamer の設定方法について説明します。この章では、eStreamer コマンド ライン スイッチ についても説明し、手動で eStreamer サービスを開始し、停止する方法、および eStreamer を 自動的に開始させるために Management Center または管理対象デバイスを設定する方法を 提示します。
- **•** データ構造の例(A-1 ページ)。この章では、2 進数形式の eStreamer メッセージ パケットの例 を示します。
- **•** レガシー データ構造の概要(B-1 ページ)。この章では、現在出荷されている製品では使用さ れていませんが、旧クライアントが使用する可能性があるレガシー データ構造の構造につ いて説明します。

### 前提条件

本ガイドの情報を理解するには、一般に Cisco Secure Firewall システム の機能と名称、およびコ ンポーネントの機能、特に、これらのコンポーネントが生成するさまざまなタイプのイベント データに精通している必要があります。一般的ではない用語、および製品固有の用語の多くは、 *Cisco Secure Firewall eStreamer* 統合ガイド に記載されています。

# **Cisco Secure Firewall** システム リリース向け製品バー ジョン

本ガイドでは、バージョン番号を使用して Management Center および管理対象デバイスによって 生成されるイベントのデータ形式を説明します。Cisco Secure Firewall システム 製品バージョン 表には、主要なリリースごとの各製品バージョンを示します。

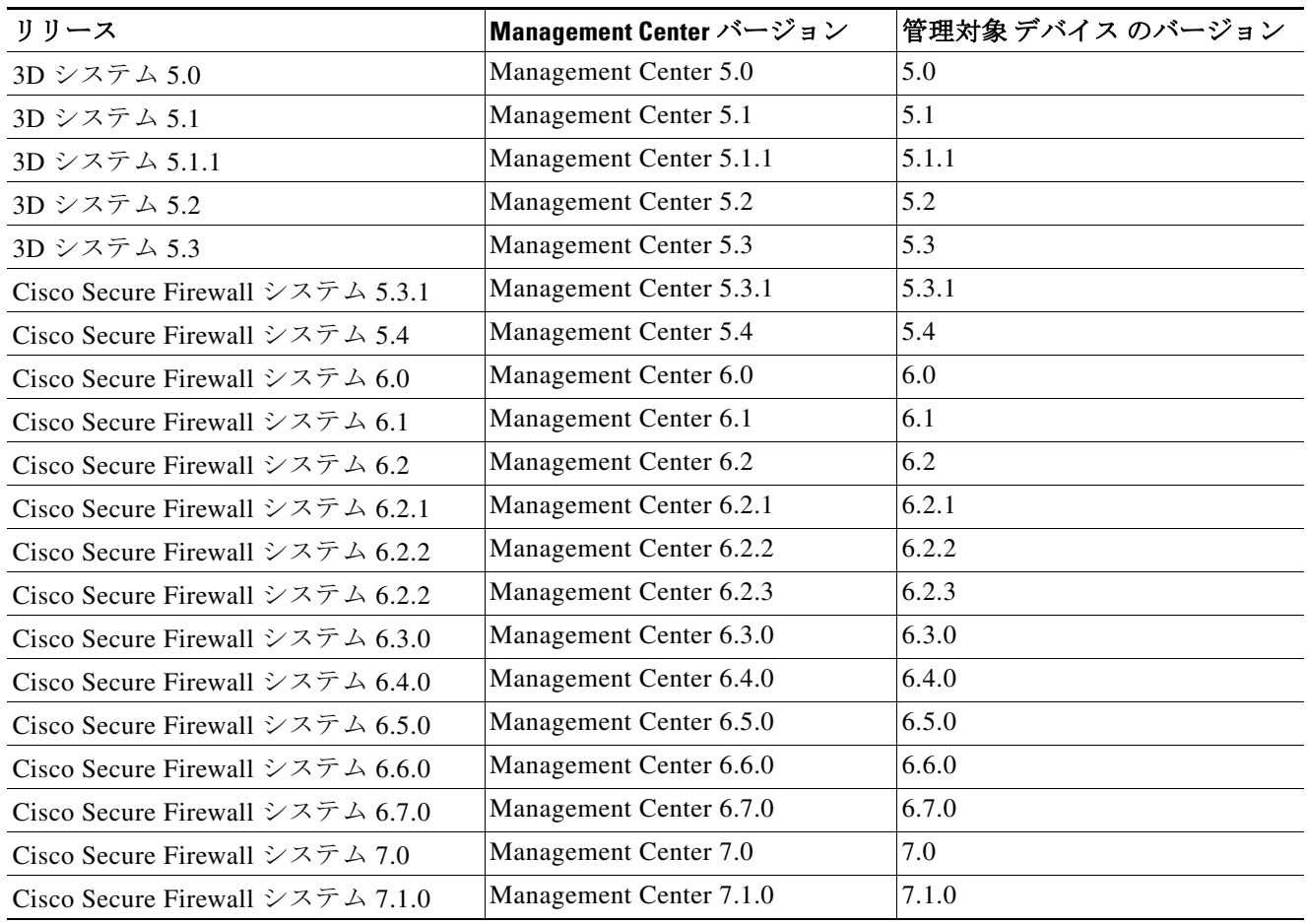

#### 表 *1-1 Cisco Secure Firewall* システム 製品バージョン

## 表記法

 $\overline{\mathsf{I}}$ 

eStreamer メッセージ データ タイプの表記法 表には、eStreamer メッセージで使用されるさまざ まなデータ フィールド形式を説明するために、本書で使用する名前を示します。eStreamer サー ビスで使用する数値定数は通常、符号なし整数値です。別途注記のない限り、ビット フィールド には下位ビットを使用します。たとえば、フラグ データの 5 ビットを含む 1 バイト フィールドで は、下位 5 ビットにデータが含まれています。

Τ

| データタイプ             | 説明                                                             |
|--------------------|----------------------------------------------------------------|
| nn-ビット フィー<br>ルド   | nn ビットのビット フィールド                                               |
| バイト                | 任意の形式のデータを含む 8 ビット バイト                                         |
| int <sub>8</sub>   | 符号付き 8 ビット バイト                                                 |
| uint8              | 符号なし 8 ビット バイト                                                 |
| int16              | 符号付き 16 ビット整数                                                  |
| uint16             | 符号なし 16 ビット整数                                                  |
| int32              | 符号付き 32 ビット整数                                                  |
| uint32             | 符号なし 32 ビット整数                                                  |
| uint <sub>64</sub> | 符号なし 64 ビット整数                                                  |
| string             | 文字データを格納する可変長フィールド。                                            |
| [n]                | 指定されたデータ タイプの n インスタンスを示す上記のデータ タイプに<br>続く配列添字(たとえば、uint8 [4]) |
| 変数                 | さまざまなデータ タイプの収集                                                |
| <b>BLOB</b>        | パケットからキャプチャされるとき、指定されていないタイプ、通常、生<br>データの2進数オブジェクト             |

表 *1-2 eStreamer* メッセージ データ タイプの表記法

#### **IP** アドレス

Cisco データベースは、2 進数形式の同じフィールドに IPv4 アドレスと IPv6 アドレスを保存し ます。IPv6 アドレスを取得するには、16 進表記に変換します。例:

20010db8000000000000000000004321 データベースでは、RFC に準拠して 80 ~ 95 ビットに 1 を取 り込むことによって IPv4 アドレスを保存し、これによって無効な IPv6 アドレスが生成されま す。たとえば IPv4 アドレス 10.5.15.1 は 00000000000000000000FFFF0A050F01 として保存されます。

### ベストプラクティス

eStreamer を使用する際は、次に示す API の最善の使用方法を推奨します。

#### 設計

- **•** クライアントには、Python で記述されたシスコの着脱可能な eStreamer クライアントを基盤 として使用することを検討してください。これにより、SIEM のスキーマでデータをフォー [マットする際にプラグインを構築するだけで済みます。](https://software.cisco.com/download/home/286259687/type/286271057/release/Event Streamer)
- **•** スキーマのあらゆる部分がカスタマー ベースのどこかしらで重要となるため、eStreamer ク ライアントは API で提供できるすべての内容をサポートするように構築してください。
	- **–** メッセージの構造を理解する:『eStreamer Integration Guide』で理解を深めます。
	- **–** メタデータ構造およびコード構造で定義されたレコードを取得する:ほとんどのレコー ドでメッセージを解析できます。
	- **–** メタデータの一般的な仕組みについて理解する(メタデータ レコードの事前送信など)。
- **–** オブジェクト モデルについて理解する:レコードを相互に関連付ける方法と、レコード に関連付けられるメタデータの内容について理解を深めます。
- **•** 強力なエラー処理とロギングを実装します。これにより、問題が生じたときに、原因となった メッセージや状況を必ずしもエラーを再現することなく確認できるようになります。
- **•** 言語を慎重に選択します。解析にかかるコストは計算的には高くありませんが、1 秒あたり のイベント数が何千もある場合に、すべてがカウントされてしまいます。C や C++ などの言 語をコンパイルします。Python や JavaScript より高速になります。このような方法の欠点は、 移植性が低いことです。
- **•** マルチスレッディングやプロセスを実装する場合は、メタデータを扱う際に必ずメッセージ を順番に処理していく必要があることを理解しておいてください。つまり、配信順序が正し くない場合は修正する必要があります。
- **•** 既存の eStreamer 実装で、他のユーザーがこれまでどのようにして目標を達成したかを確認 してください。リソースの一部を以下に示します。
	- **–** https://splunkbase.splunk.com で eStreamer を検索します。
	- **–** https://software.cisco.com/download/home/ で、[製品の選択(Select a Product)] の横にある [すべてを参照(Browse All)] を選択してから、[ファイアウォール(Firewalls)]、[ファイ アウォール管理(Firewall Management)]、[Firepower Management Center仮想アプライア ンス(Firepower Management Center Virtual Appliance)]、[Firepowerシステムのツールと API(Firepower System Tools and APIs)] の順に選択します。
	- **–** <https:/community.cisco.com> で「eNcoreCLI」と検索します。
- **•** Cisco Security Technical Alliance チームと連携し、eStreamer および Cisco FirePOWER との統 合に関するその他の側面に対する変更に常に迅速に対応します。不明な点は、 ask-csta-pm@cisco.com までお問い合わせください。

#### テスト

 $\mathbf{r}$ 

- **•** シスコで Firepower の新しいバージョンが導入されたら、速やかにクライアントのテストを 実行し、クライアントが収集したデータに変更がないことを確認します。
- **•** 便利なテスト ベッドをご用意していますので、簡単かつ頻繁にテストできます。
- **•** テスト ベッドを構築しない場合は、dcloud サンドボックスのテスト ベッドを使用します。 Cisco Security Technical Alliance では、このテスト ベッドの設定および使用をサポートする リソースを提供しています。dcloud は包括的なテストを無料で実現します。ただし、お客様の 用途に完全に対応しているわけではなく、イベントを 100% カバーできるとも限りません。 また、インスタンスの使用可能期間も短くなります。dcloud の詳細については、 https://dcloud2-rtp.cisco.com にアクセスの上、ご確認ください。

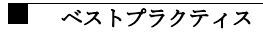

 $\mathsf I$ 

翻訳について

このドキュメントは、米国シスコ発行ドキュメントの参考和訳です。リンク情報につきましては 、日本語版掲載時点で、英語版にアップデートがあり、リンク先のページが移動/変更されている 場合がありますことをご了承ください。あくまでも参考和訳となりますので、正式な内容につい ては米国サイトのドキュメントを参照ください。